### **GUIDA ALL'INSTALLAZIONE DELL'APP BCP@TOKEN**

## *1.1 Sintesi del processo di attivazione*

Dopo l'attribuzione della APP BCP@token Notification al contratto del cliente è necessario che quest'ultimo

- Scarichi la APP dagli store;
- Dalla pagina di accesso al servizio IB clicchi su "Attiva e gestisci il tuo software token";
- Digiti le credenziali previste per l'IB (se il cliente non ha già definito la password di accesso all'IB potrà utilizzare il PIN di primo accesso, mentre se ha già definito una password occorre utilizzare quella definita);
- Selezioni sul portale un numero di telefono tra quelli censiti in AG1S con indicazione del flag "Token - Servizio Secure Call" valorizzato a "S" cui sarà inviata una OTP di attivazione;
- Digiti sulla APP i due codici esposti sul portale e la password di attivazione recapitata via SMS.

#### **Di seguito esempio di mappa che compare al cliente dopo che ha effettuato il login**

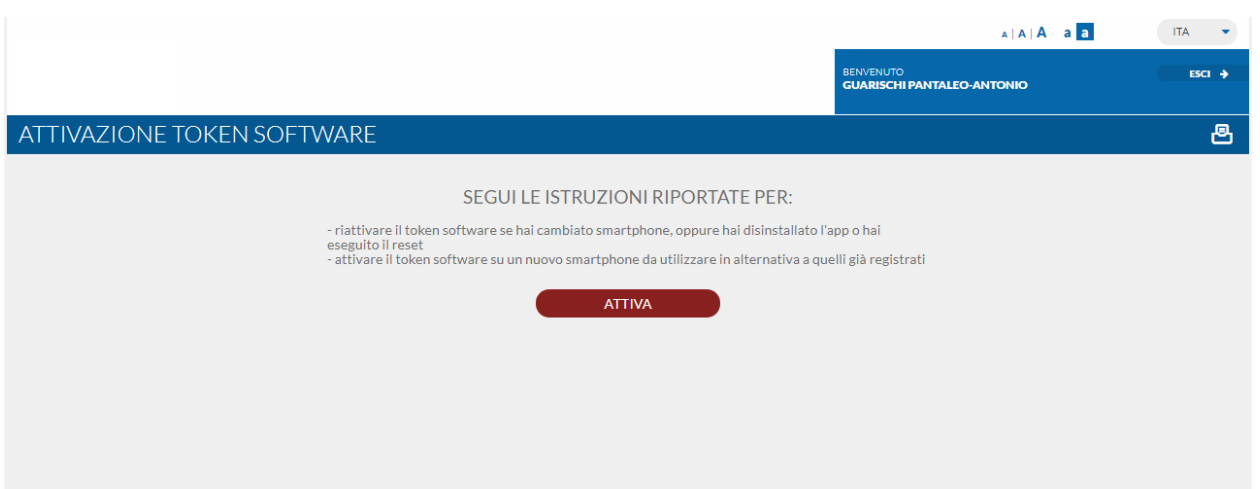

**Di seguito esempio di mappa che compare al cliente in fase di attivazione della APP, per la selezione del recapito telefonico cui sarà inviata la password di attivazione** 

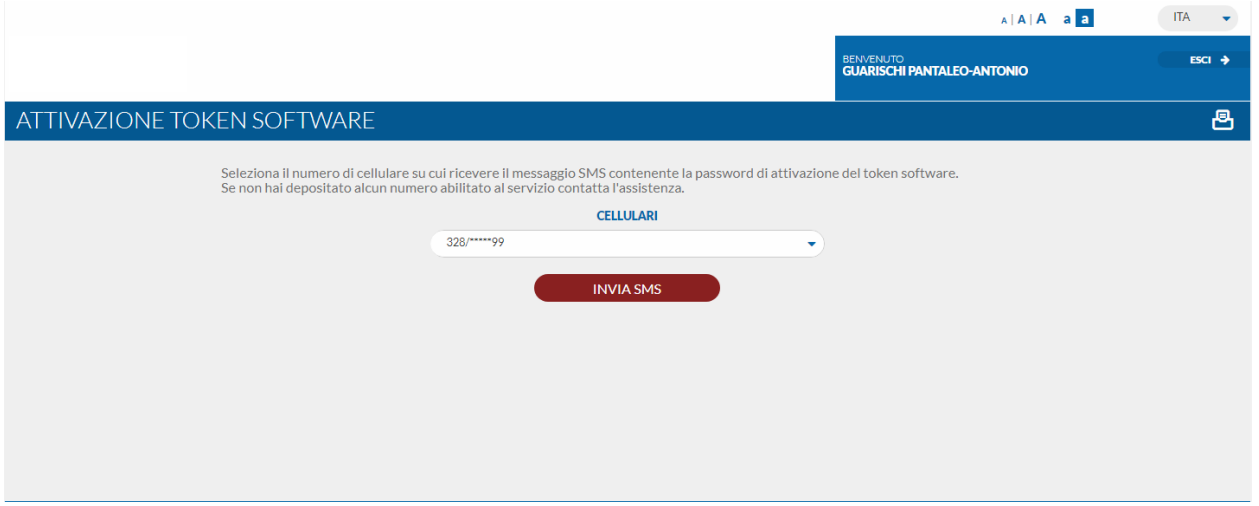

**Di seguito esempio mappa che compare al cliente con i codice da inserire sulla APP e indicazione che per l'attivazione occorre inserire anche la password di attivazione ricevuta via SMS**

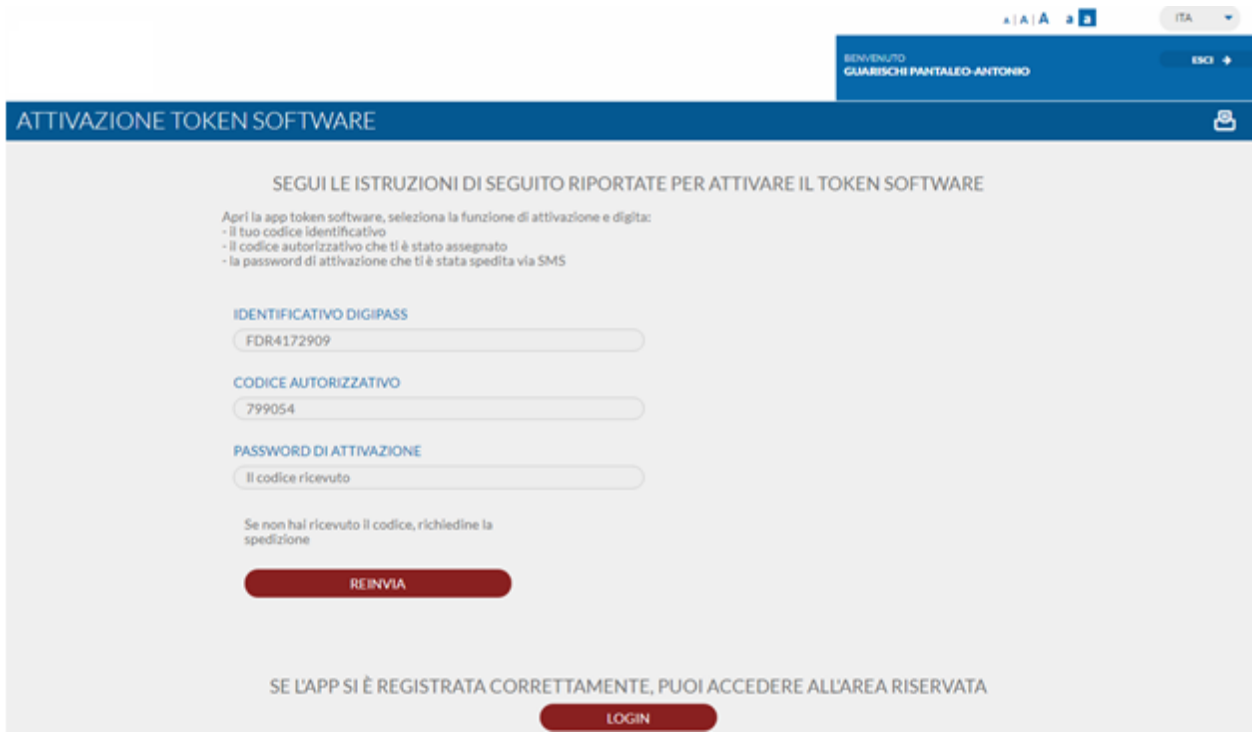

**Nota:** premendo sul pulsante "LOGIN" il cliente è indirizzato alla pagina di login dell'internet banking.

# *1.2 Riattivazione della APP*

Nel caso in cui:

- sia necessario cambiare lo smartphone su cui è attiva la APP;
- sia stata disinstallata la APP dallo smartphone in uso;
- sia stata selezionata sulla APP l'opzione "reset APP" ;

è necessario procedere con il processo di riattivazione della APP.

Come prima attività occorre installare la APP sul device che si intende utilizzare in futuro.

Il processo di riattivazione prevede che si utilizzi sempre il portale dedicato con il seguente flow operativo; in particolare in tale caso al cliente sarà recapitato un SMS con un ulteriore codice si sicurezza.

#### **Esempio di mappa proposta al cliente dopo l'accesso se in precedenza era già stata eseguita l'attivazione della APP**

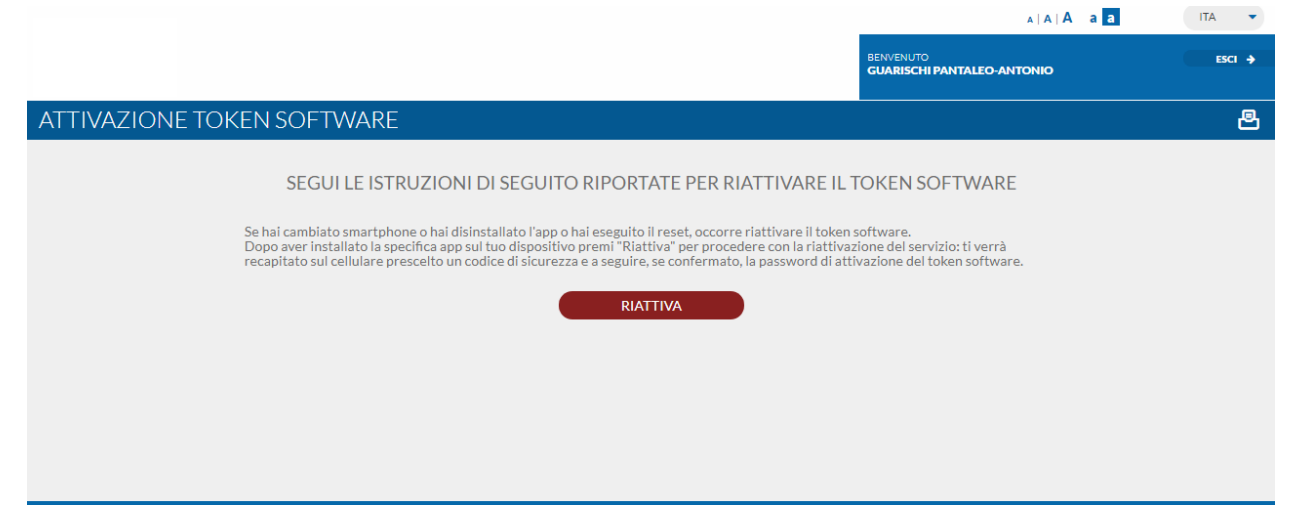

**Esempio di mappa proposta al cliente per selezionare un recapito cui inviare via SMS una OTP di sblocco**

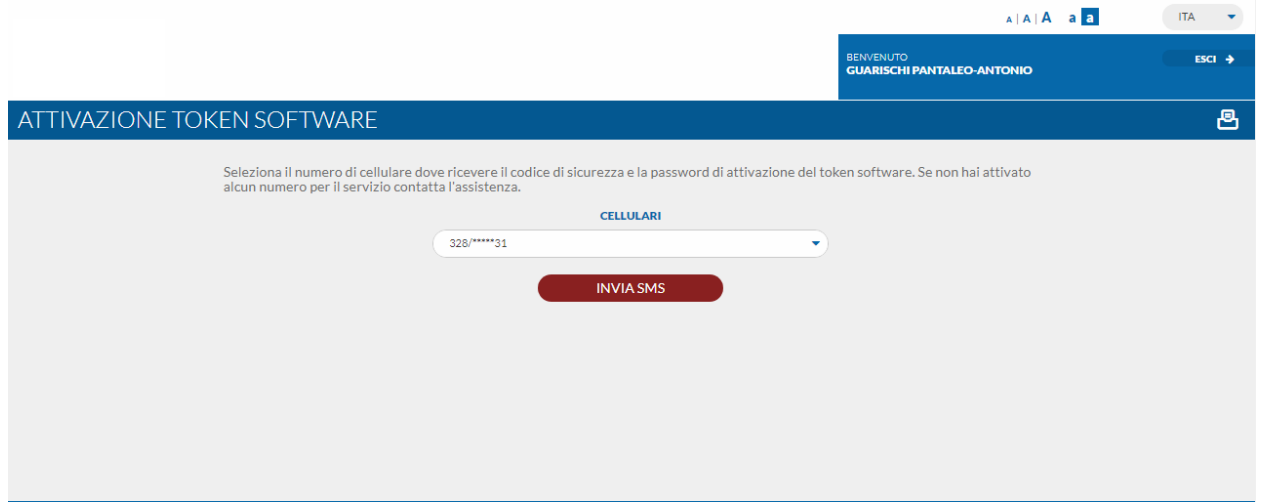

**Esempio di mappa proposta al cliente in cui indicare la OTP di sblocco ricevuta a mezzo SMS** 

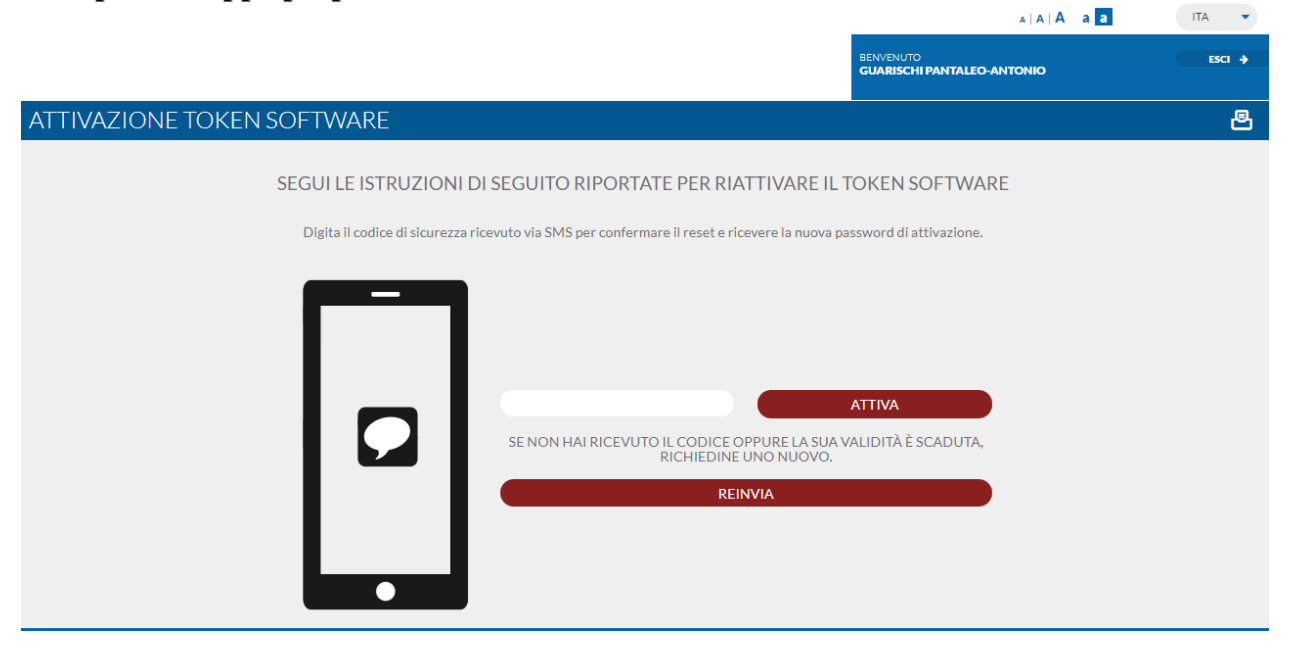

Confermata tale mappa al cliente al cliente viene proposta la mappa seguente (analoga a quella del caso di prima attivazione) descritta in precedenza.**SEARA**  $\pi$  and  $\pi$ 

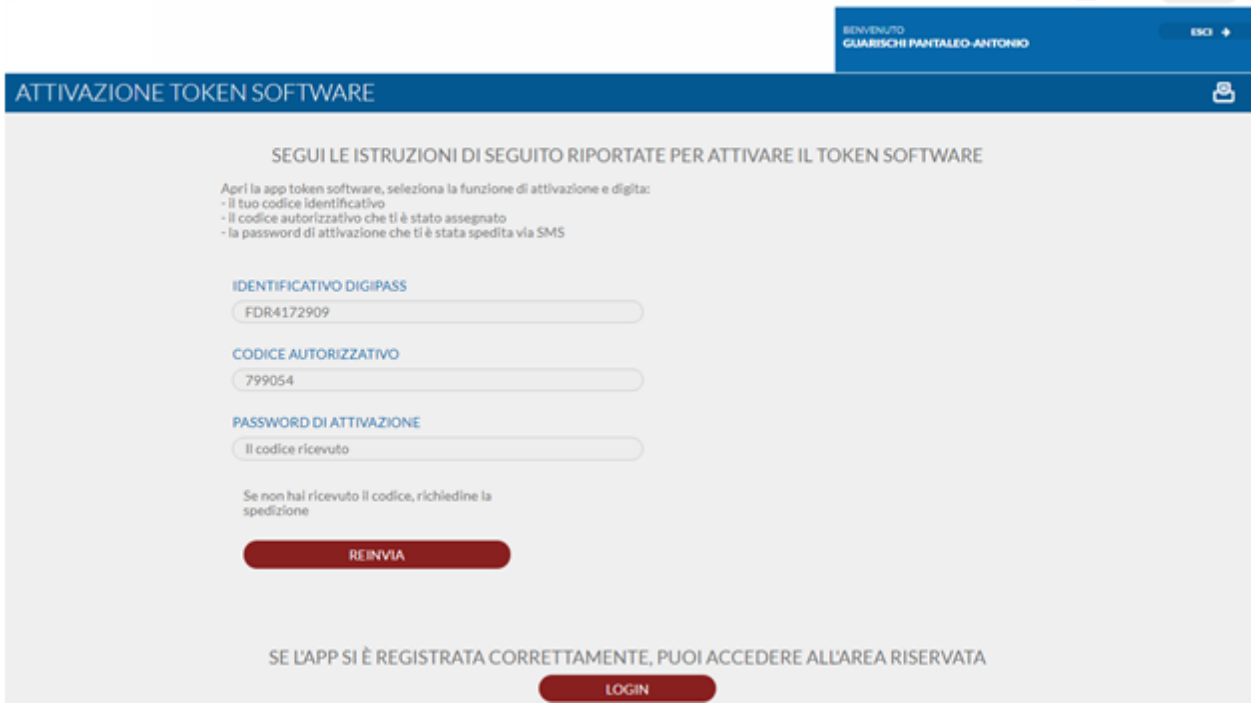